## SCHOOLS & GROUPS **A GECKO GUIDE**

HOW TO JOIN

HOW TO IMPORT YOUR CONTACTS

- ON MOBILE
- ON WEB
- DIRECTLY INTO A CANVAS

HOW TO CREATE A CANVAS

HOW TO SEND A MESSAGE

**CANVASES** 

MESSAGES

HOW TO USE GROUPS

HOW OTHERS ARE USING GECKOLIFE

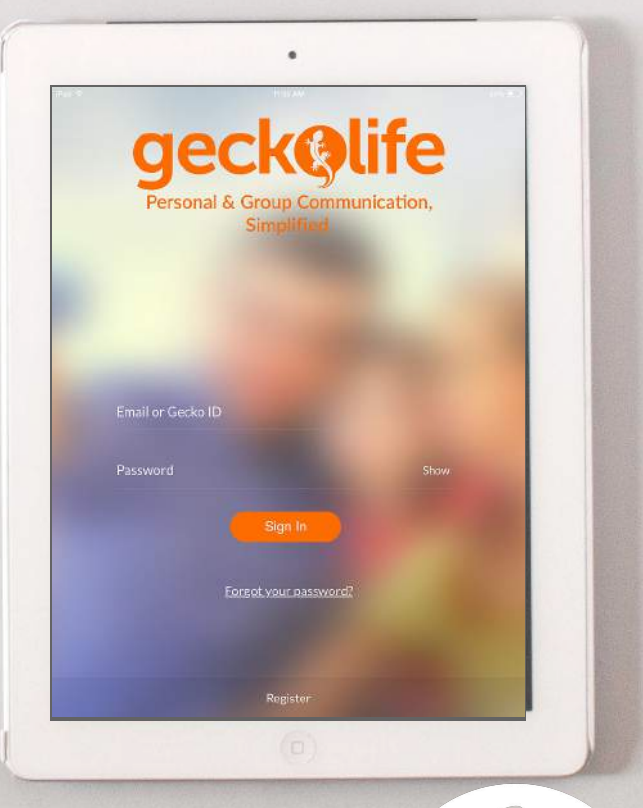

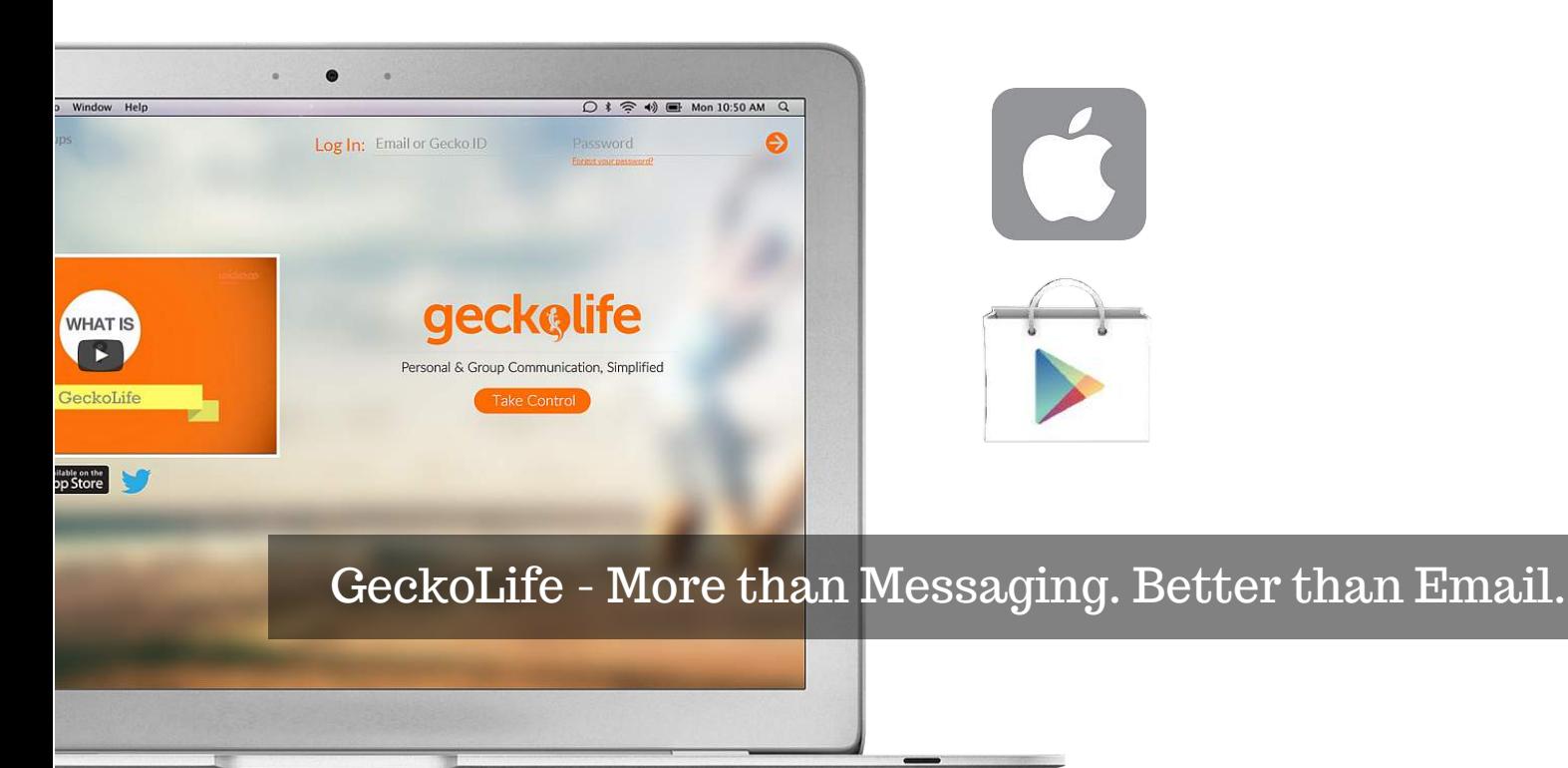

# How to join

Go to www.geckolife.com and click "Take Control".

Fill in the information fields under the "Organizations" tab.

Check your email inbox for a verification email from GeckoLife. This email will contain a link to complete your profile registration.

Upload your logo as your profile picture, select a background picture and start inviting your audience to follow you!

#### On Web On Mobile/Tablet

Download the GeckoLife app, from the AppStore (for iOS users) or from the Google Play Store (for Android users).

Click on the "Register" button.

Enter your information under the "Organizations" tab and submit.

Check your email inbox for a verification email from Geckol ife. This email will contain a link to complete your profile registration.

Upload your profile picture, background picture and start creating canvases!

# How to import your contacts...

#### Go to "Contacts & Groups".

Click on the "Mobile" icon. GeckoLife will import the contacts from your mobile contact list, but we will not send your contact any message or notification unless you choose to send them an invite.nect me automatically when they join GeckoLife". We recommend you tick this box.

### ...on Web

...on Mobile

Go to "Contacts".

You can choose between 3 options:

- Invite via Email
- Import via Yahoo
- Import via Gmail

### ...directly into a canvas

In the canvas click on the members icon.

Click on the "Invite" tab.

There are a number of ways that you can invite new users to join your canvas. You can either:

- Type in their email addresses
- Select a contact from your contact list

# How to create a

### canvas

Click on the + button.

Fill in the canvas details (title, description, image).

Select your privacy and permission settings.

Select a canvas background (this can be changed at any time by the canvas owner or an appointed admin).

Once your new cavas has been created you can upload content into it (photos, notes, documents, pdf's, PowerPoints, videos etc.) by clicking on the Add a Post icon.

Private canvas: Visible only to those people that you invite and useful if you wish to organize an exclusive event.

Protected canvas: Searchable by all users, but content within the canvas is hidden until they join. The admin must approve/decline their request to join.

Public canvas: Open and visible to every user and the best way to reach a broad, global audience.

# How to send a message

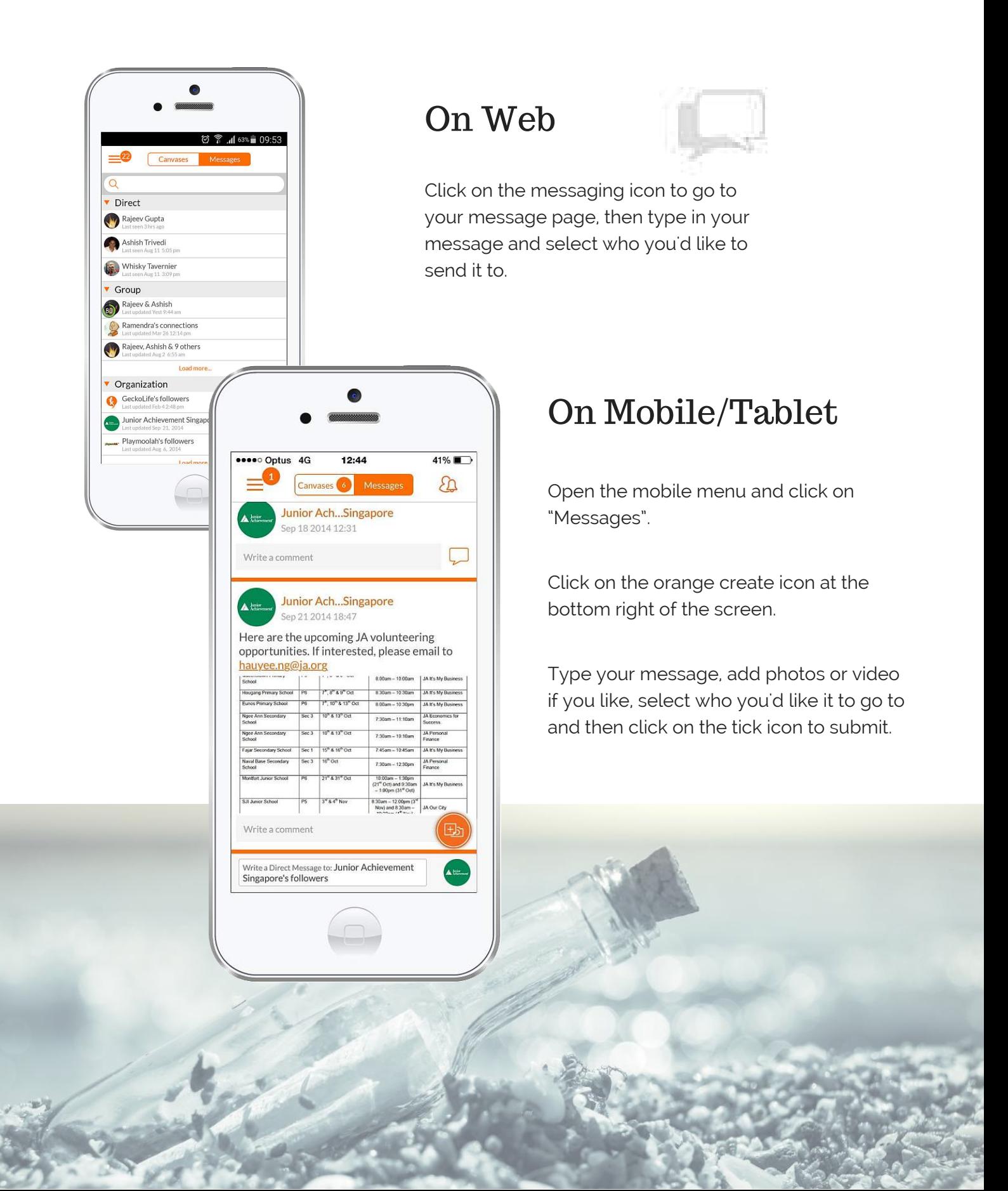

# **Canvases**

### Manage discussions with various groups, based on different activities, events or topics.

Whether you're just looking for a place to brainstorm a new project or share updates around a specific subject, GeckoLife's approach of co-creating canvases naturally fosters greater participation and collaboration between members.

() Details

 $\sqrt{n}$ 

A canvas is a shared space dedicated to a specific topic, activity or event. Within a canvas you can post notes, share images, videos and upload files or documents.

図 了 .4 100% 16:42

Messages

All my canvases (0)

Sites & Apps, Comments,

**A** Created by: Rajeev Gupta

How Often Americans Check Their Emails

Raieev Gupta 12 hrs ago

**Fit for Life** 

GeckoLife Aug 15 5:59 pm

are

Created by: GeckoLife

Yoga is for everyone, no matter what size you

 $+$ 

 $\circledR$ 

 $\circled{a}$ 

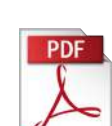

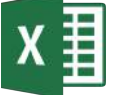

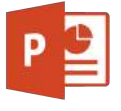

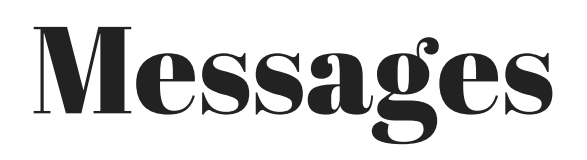

### Send direct messages to individuals or create chat groups to communicate as a team.

On GeckoLife you can message 1-on-1 with your connections or you can create a messaging group to chat as a team.

We allow users to collaborate and share using Canvases, and communicate using Messages. All in one place!

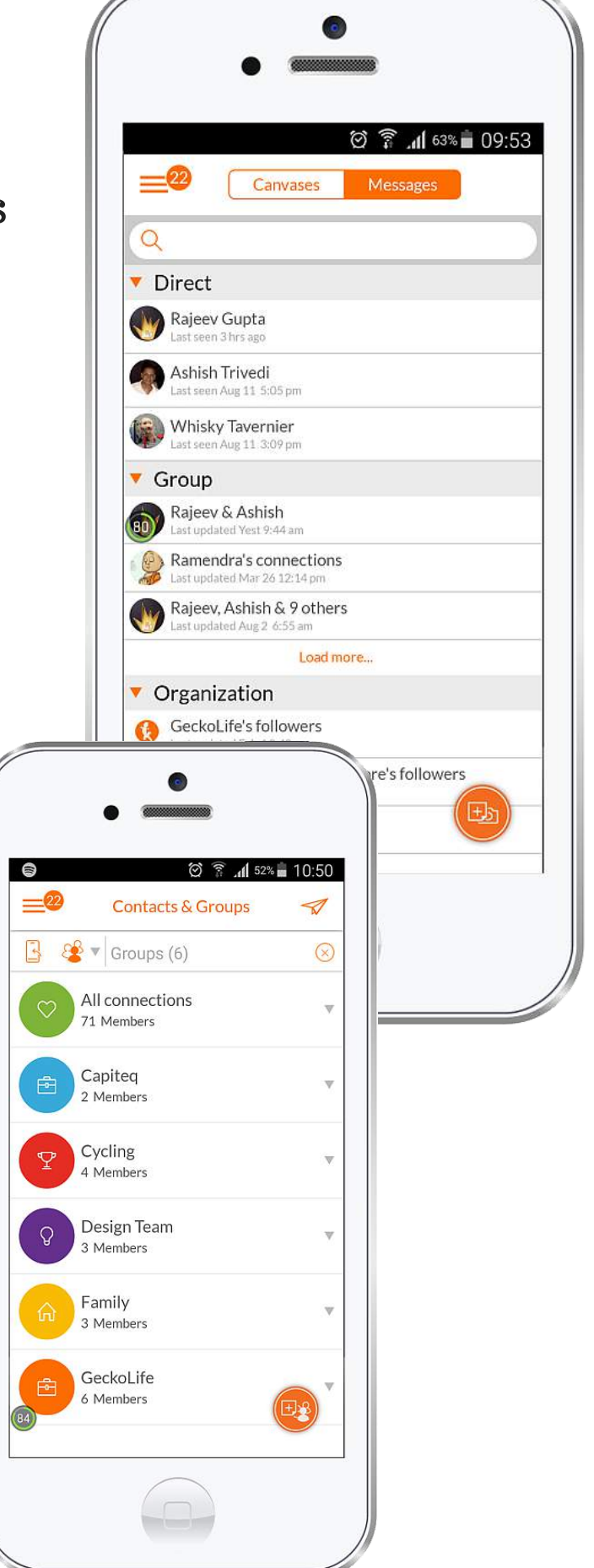

#### **Groups**

We also allow users to organize their contacts into Groups, making it easier to send out an invite or a message to a fixed set of users. These groups are like contact lists, and visible only to you.

# How to use 'groups' &

For example, a sports organizations might benefit from grouping their followers according to team rosters, so that they can quickly send invitations or messages to a specific group of users with one click. Similarly, a school could organize their users according to classes, clubs or activities, eliminating the need to invite users into a canvas one-by-one.

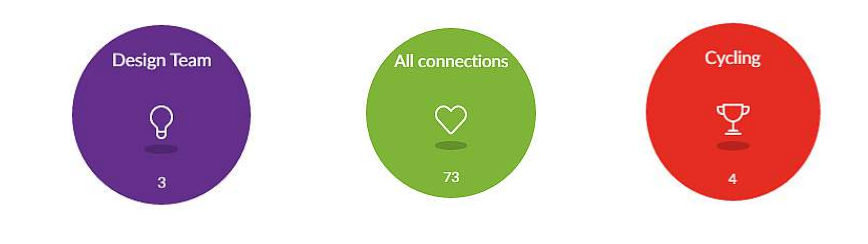

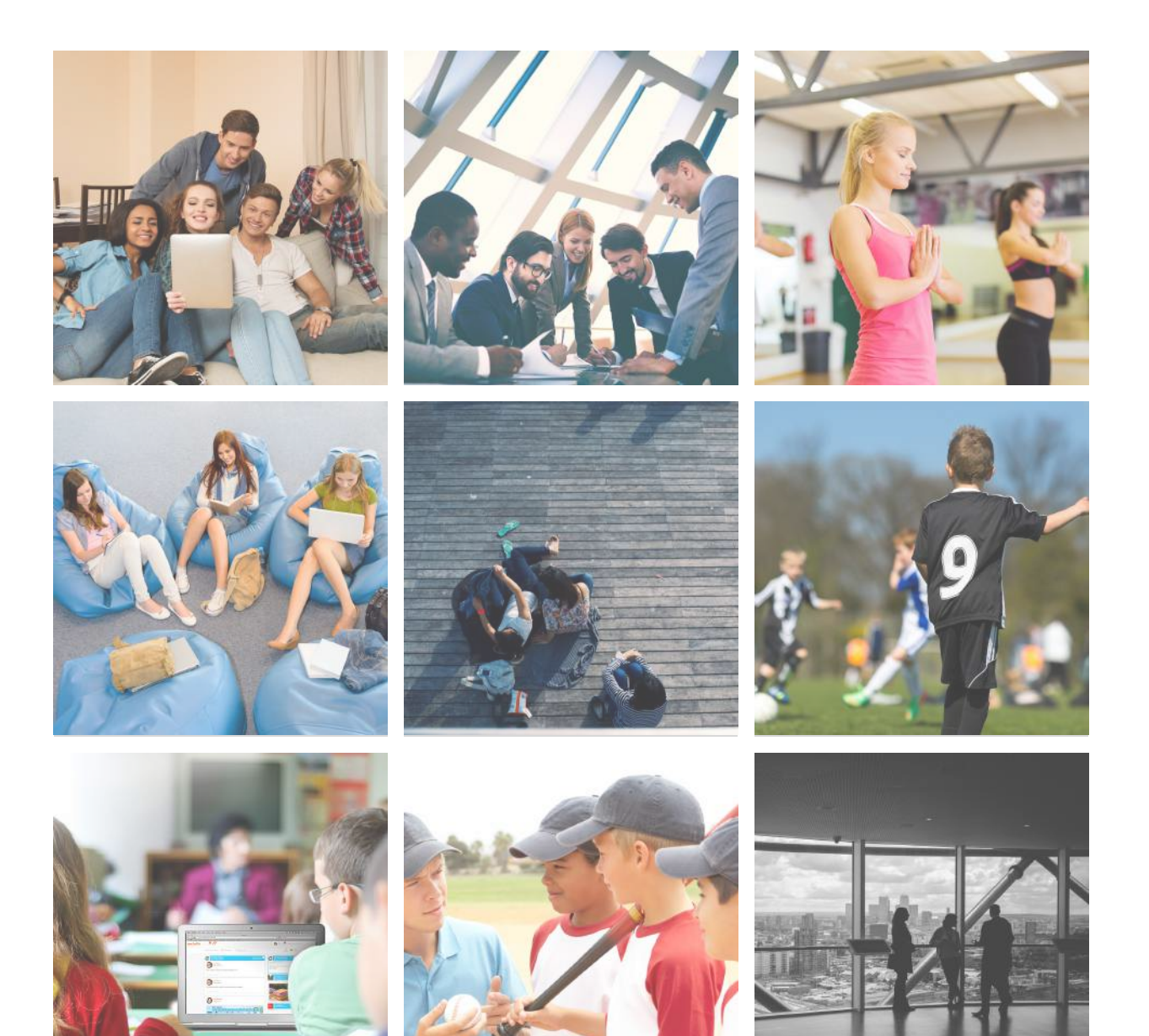

# How others are using GeckoLife

### Teachers: Term planning

#### PROBLEM:

Multiple lines of communication about different ongoing activities and projects. LMS/enterprise solutions tend to be over complicated and less user-friendly.

#### CHALLENGE:

Finding a platform that works across all devices, that marries the ease of real-time communication with the ability to easily organize and review shared documents and files.

#### SOLUTION:

Creating dedicated canvases to discuss and plan different projects, and creating messaging groups for quick updates across different faculty teams.

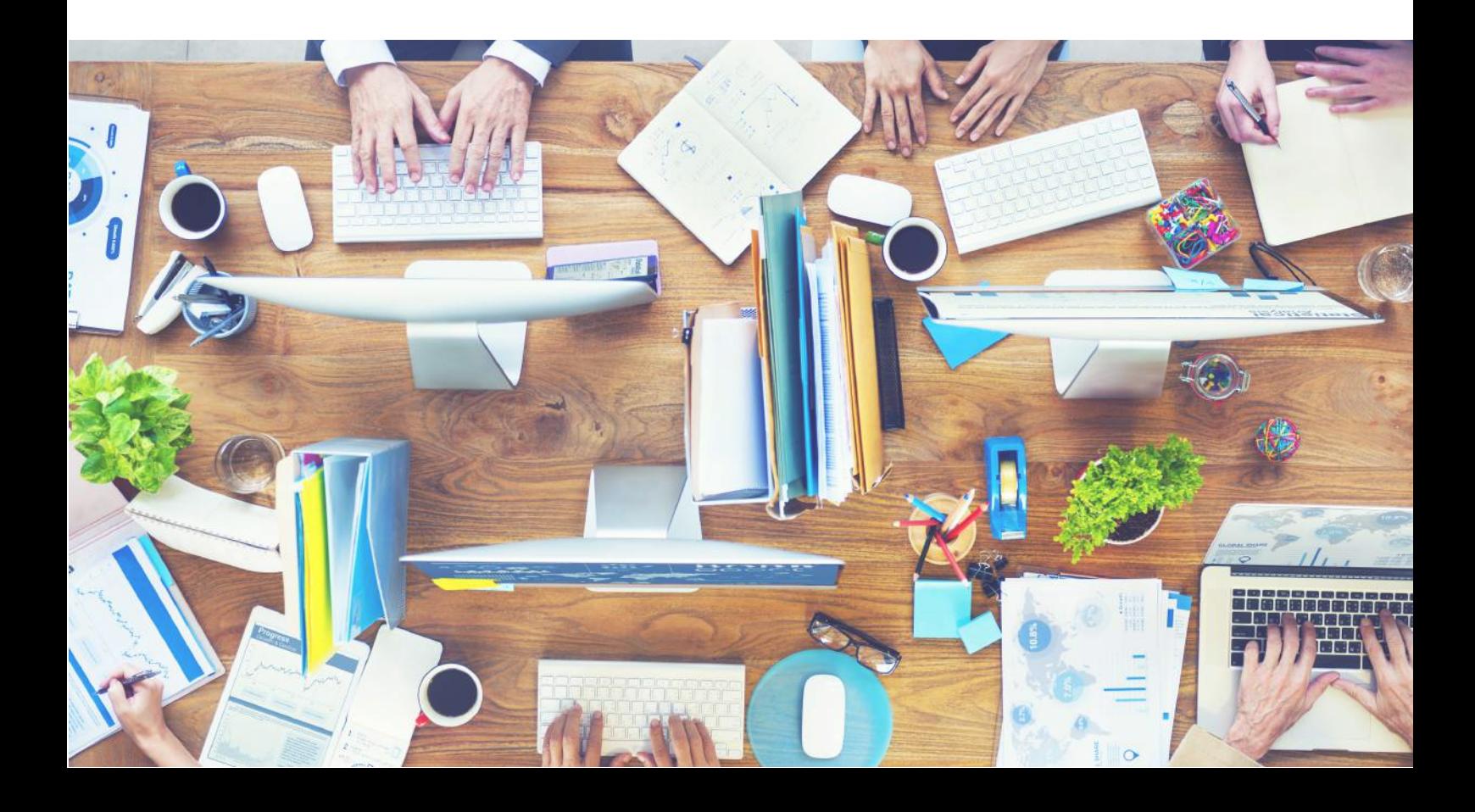

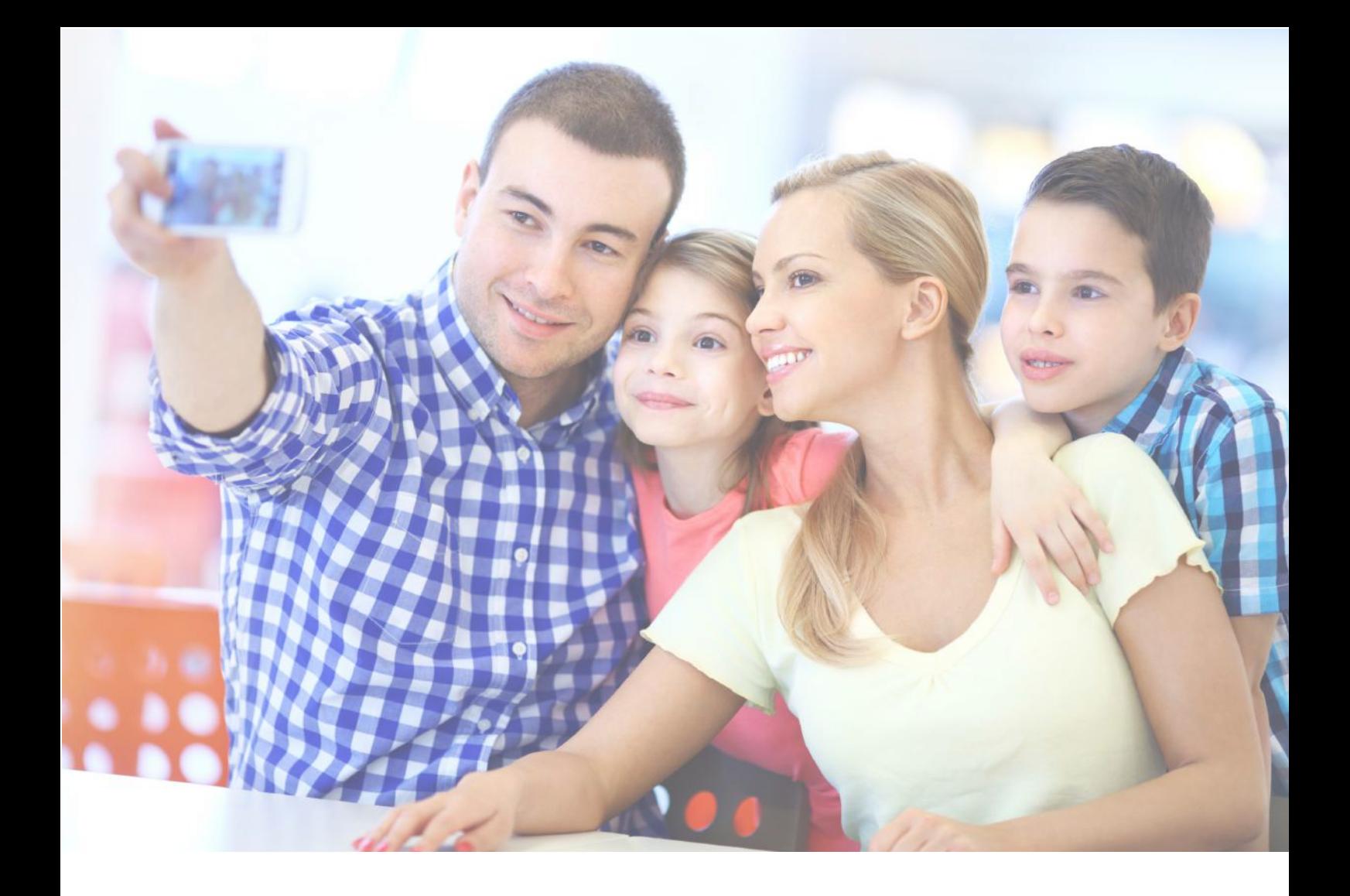

### Family holiday photos & family chats

#### PROBLEM:

Finding a platform that can be used safely by children, as well as adults. Finding one solution that can be both a repository for shared photos, videos and files, as well as a messaging platform.

Organizing all the photos and videos stored in cloud platforms.

#### CHALL ENGE:

Finding the right combination of email/WhatsApp/Facebook Groups.

#### SOLUTION:

On GeckoLife, you can organize your content as you upload it, by placing photos or videos directly into canvases. Create a family message group to quickly send updates to your loved ones. Parents can oversee their children's Connections and Media Uploads, preventing strangers from making contact with their children.

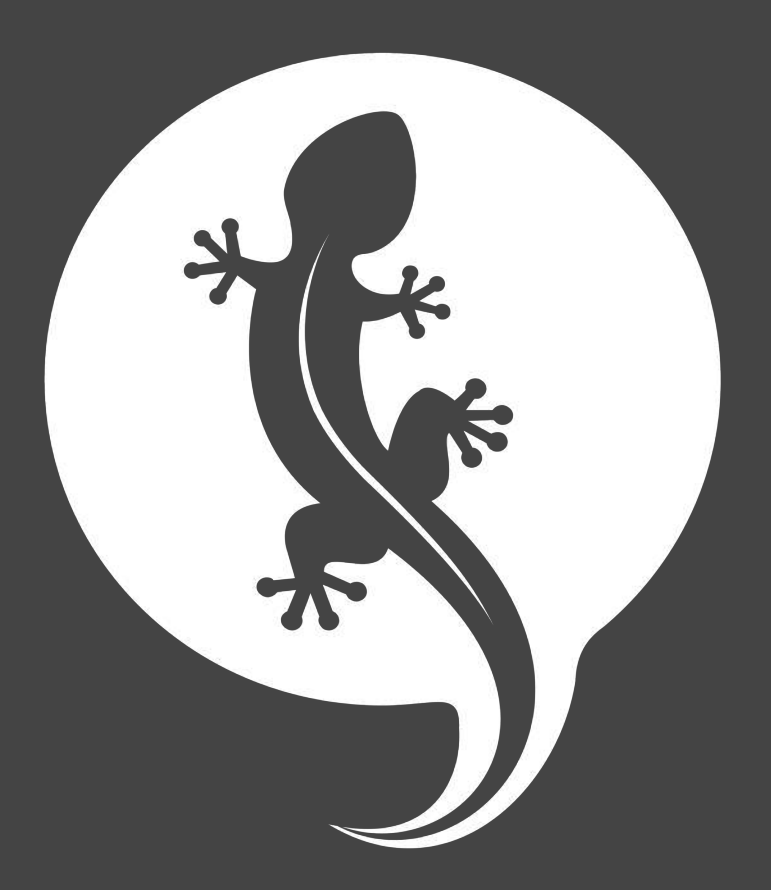

If you have any questions, contact us at: enquiry@geckolife.com

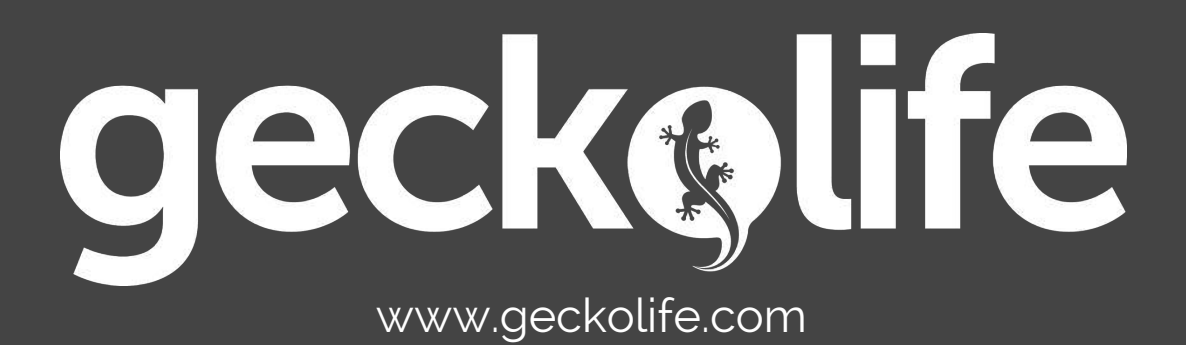